#### **Lockdown of a Basic Pool**

Zach Miller Condor Project Computer Sciences Department University of Wisconsin-Madison

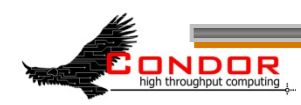

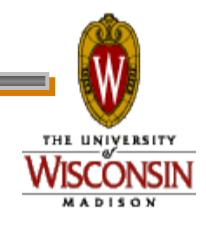

#### › You have a Condor pool

- Personal Condor (1 node)
- 1000 node cluster
- › Who can use your pool?

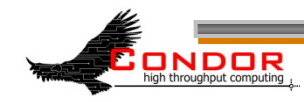

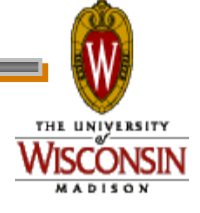

- › "Who can use it" is really two concepts:
- › The "Who" is authentication
- › The "can" is authorization

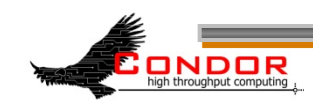

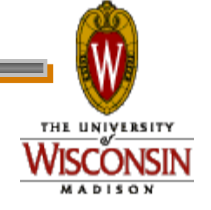

- › Authentication is finding out WHO some entity is.
- › How is this done?
	- Common methods:
		- Present a secret that only that only you should know
		- Perform some action that only you can do
		- Present a credential that only you could have

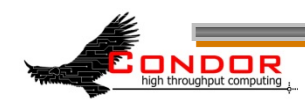

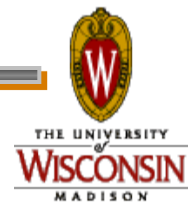

› Authorization is deciding what someone is allowed to do.

› You must know who they are before you can decide this!

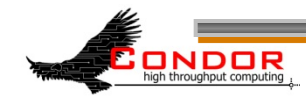

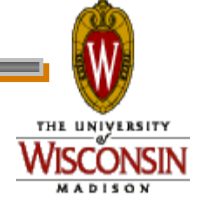

- › I'm using "they" pretty loosely here.
- › "They" could be:
	- A user
	- A machine
	- An agent/daemon/service

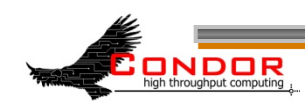

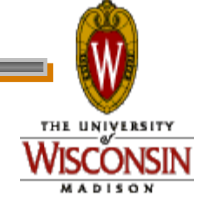

#### › In the context of a Condor pool:

- . You want only machines that you know to be in the pool
- . You want only people you know to submit jobs

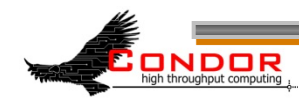

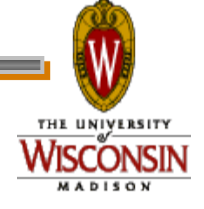

#### **Authentication**

- › When users submit jobs, Condor authenticates them:
	- FS on Unix

ONDOR

- · NTSSPI on Windows
- › The Condor SCHEDD daemon now "owns" the jobs, and acts on their behalf.

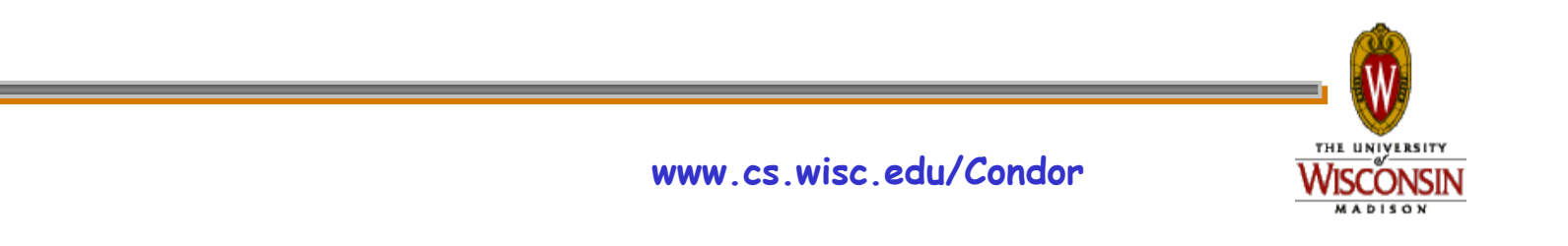

#### **Authentication**

#### › So how can we trust the SCHEDD?

#### › Daemon-to-daemon authentication

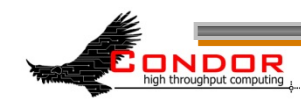

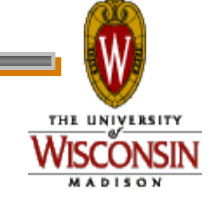

#### **Authentication**

› A Condor daemon must prove to other Condor daemons that it is authentic.

› Quick and Easy: Pool Password

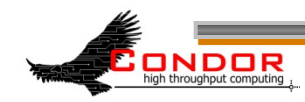

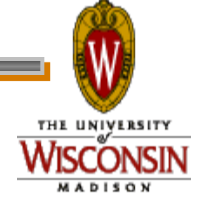

- › All daemons know a "password"
- › This password (hash) is stored:
	- In a permissions-protected file on UNIX
	- In the encrypted part of the registry on Windows

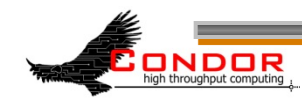

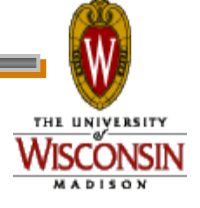

#### › To set it:

% condor store cred -c add Account: condor pool@cs.wisc.edu

Enter password:

Operation succeeded.

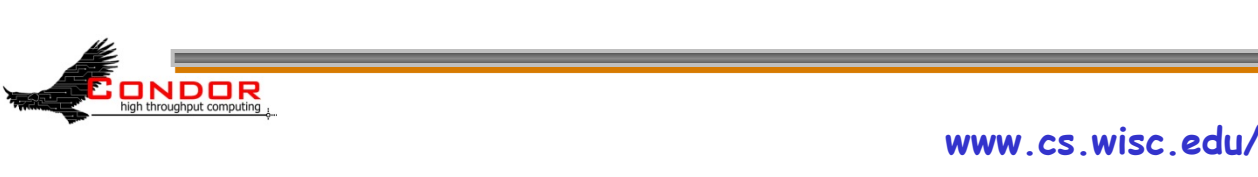

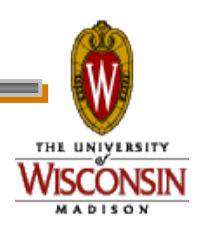

- › This is typically done locally on each machine that will use the password
- › On UNIX, you can copy the file containing the hash to each machine
	- · COPY IT SECURELY!
	- CHECK THE PERMISSIONS!

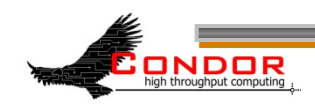

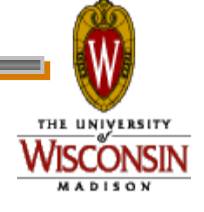

› Configure Condor to use it

› Set your condor\_config:

SEC DAEMON AUTHENTICATION = REQUIRED SEC DAEMON AUTHENTICATION METHODS = PASSWORD

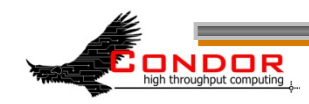

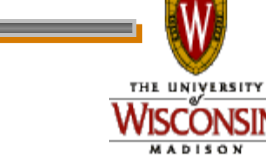

› So, are we "All Good"?

#### › What about flocking to other pools?

› Condor-C?

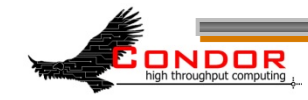

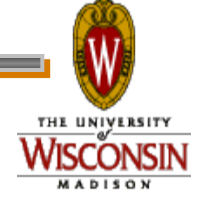

- › Password must be the same for everyone – are you prepared to give it to another administrator?
- › What if they also flock with other pools, are you prepared for them to give it to their flocking friends?
- › And so on?

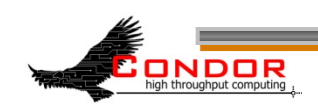

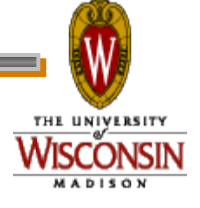

## **Flexibility**

- › It would be nice if each pool could have its own credential
- › Well, you can! Use the SSL authentication method.

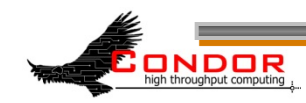

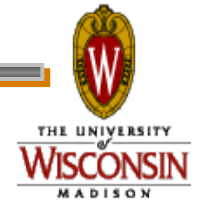

#### **Why use SSL?**

- › Widely used and deployed
- › Flexible enough for securing communications between Condor daemons and also for authenticating users

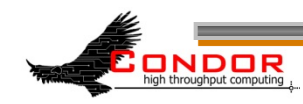

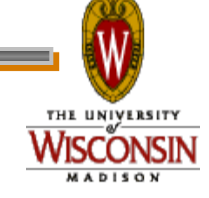

### **Basics: OpenSSL**

- › OpenSSL is typically already installed on modern Linux systems
- › On more obscure flavors of Unix, and on Windows, you will likely need to install it yourself
- › Can be obtained here: http://www.openssl.org/

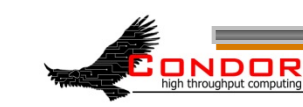

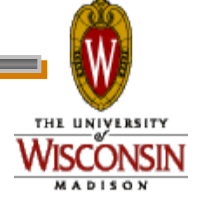

### **Basics: OpenSSL**

- › Or, instead of installing OpenSSL everywhere, you can create your credentials on a Linux machine and securely move them to another machine where they will be used
- › Make sure the permissions are such that only the proper people can read the key!

ONDOR

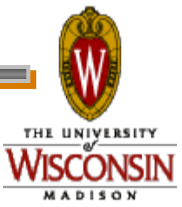

# **Basics: SSL config**

- › You can use the default from the openssl package or start with my simplified version here:
- › http://www.cs.wisc.edu/~zmiller/cw2012/openssl.cnf
- › Find the section [ req\_distinguished\_name ] and customize it:

[ req distinguished name ] stateOrProvinceName default = Wisconsin localityName default = Madison 0.organizationName default = University of Wisconsin -- Madison 1.organizationName\_default = Computer Sciences Department organizationalUnitName\_default = Condor Project

ONDOR

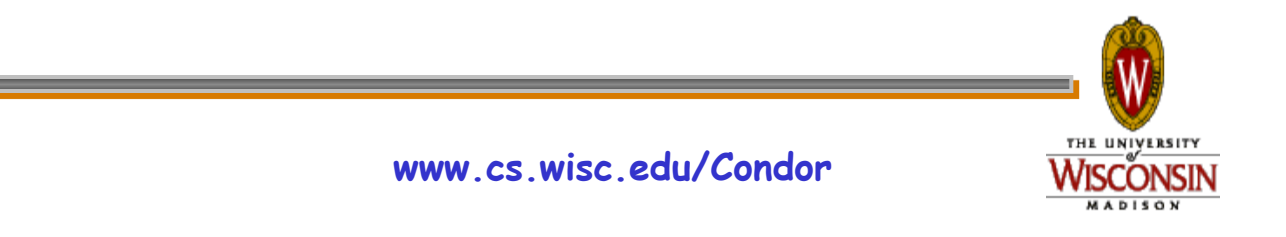

- › In this example, we will create a single key/certificate pair and use that to secure communications between Condor daemons
- › This is roughly equivalent to the pool password method – it is a shared secret stored in a file

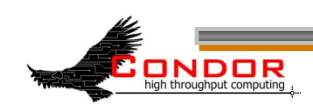

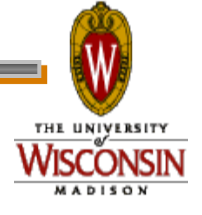

#### › First, create the private key file:

**openssl genrsa -out cndrsrvc.key 1024**  Generating RSA private key, 1024 bit long modulus ...........++++++ ...++++++ e is 65537 (0x10001)

**chmod 600 cndrsrvc.key**

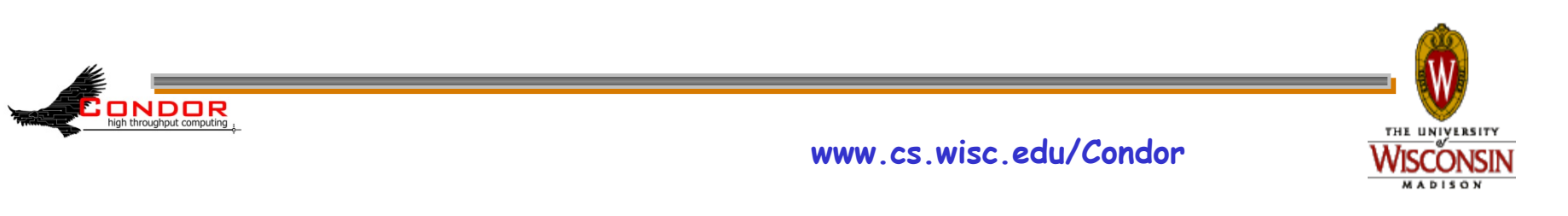

#### › Now, create a self-signed certificate

#### **openssl req -new -x509 -days 3650 -key cndrsrvc.key \**

#### **-out cndrsrvc.crt -config openssl.cnf**

You are about to be asked to enter information that will be incorporated into your certificate request. What you are about to enter is what is called a Distinguished Name or a DN. There are quite a few fields but you can leave some blank For some fields there will be a default value, If you enter '.', the field will be left blank. ----- Country Name (2 letter code) [US]: State or Province Name (full name) [Wisconsin]: Locality Name (eg, city) [Madison]: Organization Name (eg, company) [University of Wisconsin -- Madison]: Second Organization Name (eg, company) [Computer Sciences Department]: Organizational Unit Name (eg, section) [Condor Project]: Common Name (eg, YOUR name) []:**Service**  Email Address []:

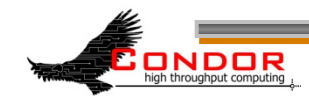

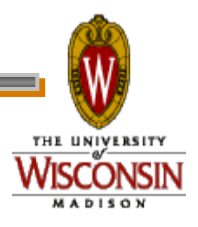

#### › Inspect the certificate we made:

#### **openssl x509 -noout -text -in cndrsrvc.crt**

Certificate: Data: Version: 3 (0x2) Serial Number: 8c:94:7b:b1:f9:6a:bd:72 Signature Algorithm: sha1WithRSAEncryption Issuer: C=US, ST=Wisconsin, L=Madison, O=University of Wisconsin -- \ Madison, O=Computer Sciences Department, OU=Condor Project, CN=Service Validity Not Before: May 1 14:31:09 2012 GMT Not After : Apr 28 14:31:09 2022 GMT Subject: C=US, ST=Wisconsin, L=Madison, O=University of Wisconsin --  $\setminus$ Madison, O=Computer Sciences Department, OU=Condor Project, CN=Service …

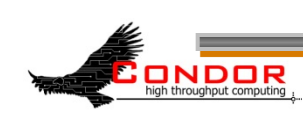

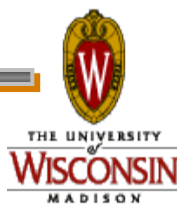

- › Great! Now what?
- › Create a map file
	- Condor needs to know how to map the distinguished name to an actual username. For example:

/C=US/ST=Wisconsin/L=Madison/O=University of Wisconsin -- Madison/ O=Computer Sciences Department/OU=Condor Project/CN=Service

#### Should map to:

condor

ONDOR

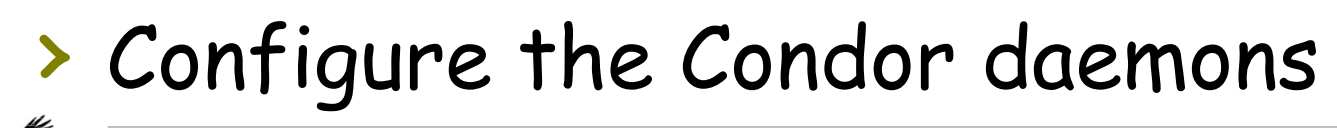

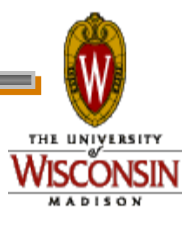

#### **Condor Mapfile**

#### › Simple format

#### › Three fields (on one line)

- Authentication method (SSL in this case)
- Source DN
- Mapped user

SSL

"/C=US/ST=Wisconsin/L=Madison/O=University of Wisconsin -- Madison/ O=Computer Sciences Department/OU=Condor Project/CN=Service"

condor

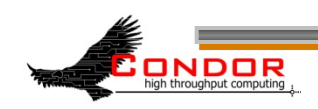

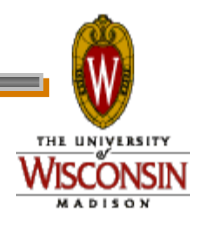

### **condor\_config**

#### › Add the following entries:

AUTH SSL CLIENT CAFILE =  $/path/to/cndrsrvc.crt$ AUTH SSL CLIENT CERTFILE =  $/path/to/cndrsrvc.ct$ AUTH SSL CLIENT KEYFILE =  $/path/to/cndrsrvc.key$ 

AUTH SSL SERVER CAFILE =  $/path/to/cndrsrvc.crt$ AUTH SSL SERVER CERTFILE = /path/to/cndrsrvc.crt AUTH SSL SERVER KEYFILE =  $/path/to/cndrsrvc.key$ 

#### › And the map file:

CERTIFICATE MAPFILE =  $/path/to/condor$  mapfile

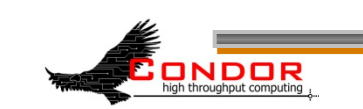

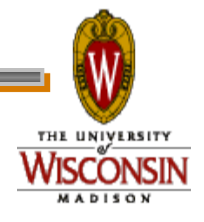

### **condor\_config**

#### › Tell condor to use SSL:

#### SEC DAEMON AUTHENTICATION = REQUIRED SEC DAEMON AUTHENTICATION METHODS = SSL

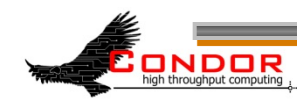

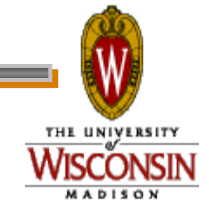

# **That's (mostly) It!**

- › You have now enabled SSL authentication between all your Condor daemons
- › But at this point, it isn't much different than using a Pool Password

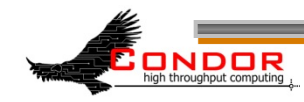

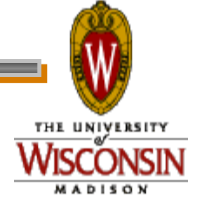

- › The solution is to issue separate credentials for each entity that will be involved in authenticating
- › Can't do this with Pool Password, but you can with SSL

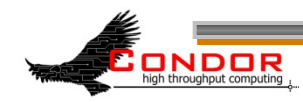

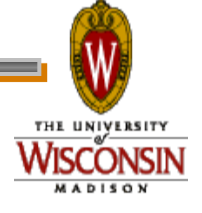

- › This involves creating a Certificate Authority which is trusted by Condor
- › All certificates issued by the CA are then trusted
- › Certs can be easily issued for hosts and users

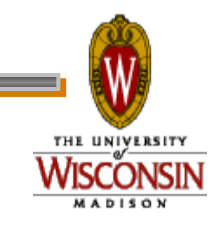

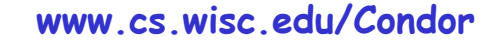

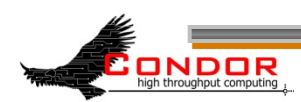

- › Create the root key and cert which will be used to sign all other certificates
- › This key should be protected with a password (don't forget it!!)

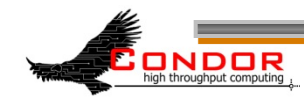

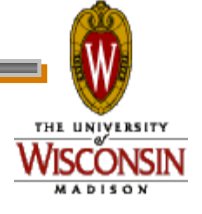

#### › Generate a key:

**openssl genrsa -des3 -out root-ca.key 1024** Generating RSA private key, 1024 bit long modulus ...................++++++ ...........................++++++ e is 65537 (0x10001) Enter pass phrase for root-ca.key: Verifying - Enter pass phrase for root-ca.key:

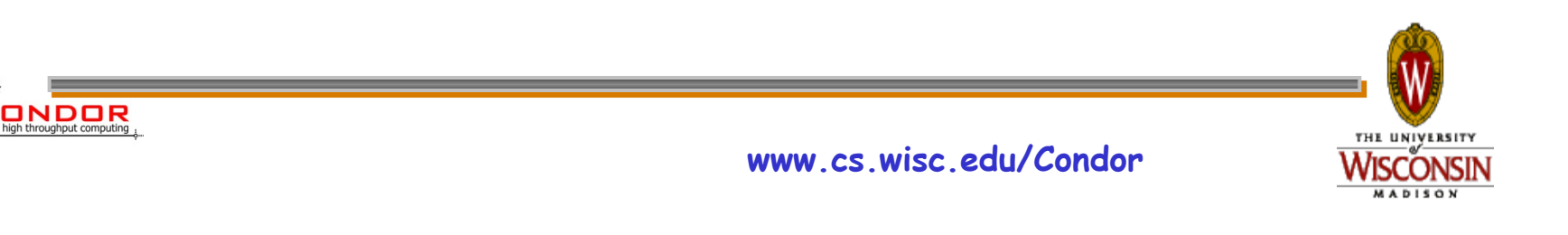

#### › Now create a self signed certificate

**openssl req -new -x509 -days 3650 -key root-ca.key -out root-ca.crt -config openssl.cnf**  Enter pass phrase for root-ca.key: **CA PASSWORD HERE**  You are about to be asked to enter information that will be incorporated into your certificate request. What you are about to enter is what is called a Distinguished Name or a DN. There are quite a few fields but you can leave some blank For some fields there will be a default value, If you enter '.', the field will be left blank. ----- Country Name (2 letter code) [US]: State or Province Name (full name) [Wisconsin]: Locality Name (eg, city) [Madison]: Organization Name (eg, company) [University of Wisconsin -- Madison]: Second Organization Name (eg, company) [Computer Sciences Department]: Organizational Unit Name (eg, section) [Condor Project]: Common Name (eg, YOUR name) []:**ROOT CA**  Email Address []:

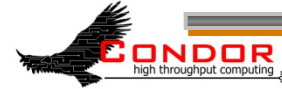

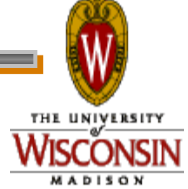

#### › Again, you can inspect the certificate

**openssl x509 -noout -text -in root-ca.crt**  Certificate: Data: Version: 3 (0x2) Serial Number: c7:99:e5:f7:c6:54:00:7a Signature Algorithm: sha1WithRSAEncryption Issuer: C=US, ST=Wisconsin, L=Madison, O=University of Wisconsin – Madison, O=Computer Sciences Department, OU=Condor Project, CN=ROOT CA

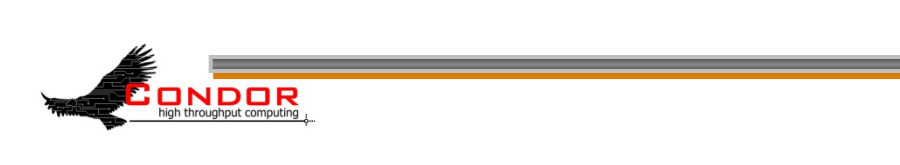

…

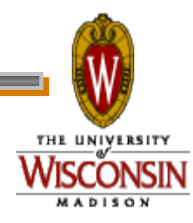

› In the directory with the Root CA and openssl.cnf file, run these commands:

touch ca.db.index echo 01 > ca.db.serial

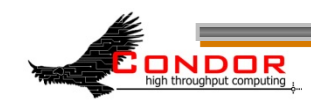

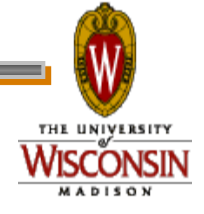

#### **Creating a Host Credential**

› Create the key and a signing request

**openssl req -newkey rsa:1024 -keyout \**  host omega.key -nodes -config \ **openssl.cnf -out host\_omega.req** 

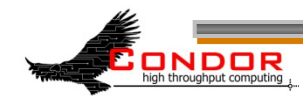

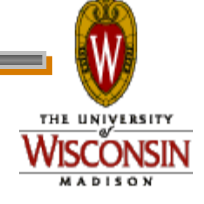

### **Creating a Host Certificate**

Generating a 1024 bit RSA private key ..........................................++++++ ..........++++++ writing new private key to 'host omega.key' ----- You are about to be asked to enter information that will be incorporated into your certificate request. What you are about to enter is what is called a Distinguished Name or a DN. There are quite a few fields but you can leave some blank For some fields there will be a default value, If you enter '.', the field will be left blank. ----- Country Name (2 letter code) [US]: State or Province Name (full name) [Wisconsin]: Locality Name (eg, city) [Madison]: Organization Name (eg, company) [University of Wisconsin -- Madison]: Second Organization Name (eg, company) [Computer Sciences Department]: Organizational Unit Name (eg, section) [Condor Project]: Common Name (eg, YOUR name) []:**omega.cs.wisc.edu**  Email Address []:

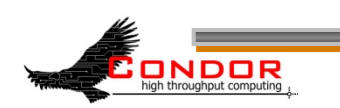

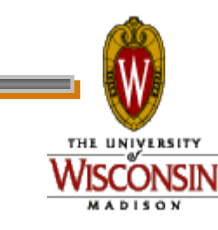

#### **Creating a Host Credential**

#### **openssl ca -config openssl.cnf -out \**

host omega.crt -infiles host omega.req Using configuration from openssl.cnf Enter pass phrase for ./root-ca.key: Check that the request matches the signature Signature ok Certificate Details: … Certificate is to be certified until May 01 14:31:09 2013 GMT (365 days)

```
Sign the certificate? [y/n]:y
```
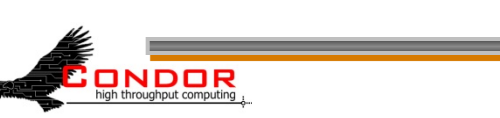

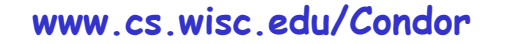

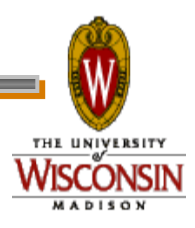

# **Configuring Condor**

#### › Each host can now use it's own credential (example for omega.cs.wisc.edu)

AUTH\_SSL\_CLIENT\_CAFILE = /path/to/root-ca.crt AUTH SSL CLIENT CERTFILE =  $/path/to/host$  omega.crt AUTH SSL CLIENT KEYFILE =  $/path/to/host$  omega.key

AUTH SSL SERVER CAFILE =  $/path/to/root-ca.crt$ AUTH SSL SERVER CERTFILE =  $/path/to/host$  omega.crt AUTH SSL SERVER KEYFILE =  $/path/to/host$  omega.key

ONDOR

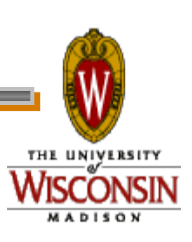

### **Creating a User Credential**

**openssl req -newkey rsa:1024 -keyout zmiller.key -config openssl.cnf -out zmiller.req**  Generating a 1024 bit RSA private key .....................++++++ ..........................................................++++++ writing new private key to 'zmiller.key' Enter PEM pass phrase: Verifying - Enter PEM pass phrase: **USER PASSWORD HERE**  ----- You are about to be asked to enter information that will be incorporated into your certificate request. What you are about to enter is what is called a Distinguished Name or a DN. There are quite a few fields but you can leave some blank For some fields there will be a default value, If you enter '.', the field will be left blank. ----- Country Name (2 letter code) [US]: State or Province Name (full name) [Wisconsin]: Locality Name (eg, city) [Madison]: Organization Name (eg, company) [University of Wisconsin -- Madison]: Second Organization Name (eg, company) [Computer Sciences Department]: Organizational Unit Name (eg, section) [Condor Project]: Common Name (eg, YOUR name) []:**Zach Miller**  Email Address []:**zmiller@cs.wisc.edu** 

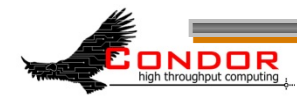

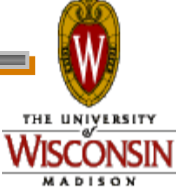

### **Creating a User Credential**

```
openssl ca -config openssl.cnf -out zmiller.crt -infiles zmiller.req 
Using configuration from openssl.cnf 
Enter pass phrase for ./root-ca.key: CA PASSWORD 
Check that the request matches the signature 
Signature ok 
Certificate Details: 
… 
Certificate is to be certified until May 1 14:31:09 2013 GMT (365 
  days) 
Sign the certificate? [y/n]:y
```
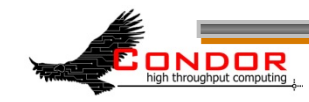

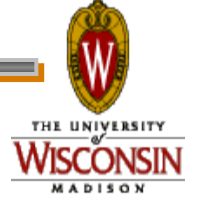

# **Mapping Users**

#### › You could have one entry per user:

SSL

```
"C=US/ST=Wisconsin/L=Madison, O=University of Wisconsin – Madison/
O=Computer Sciences Department/OU=Condor Project/CN=Zach Miller/
emailAddress=zmiller@cs.wisc.edu"
```
zmiller

SSL

```
"C=US/ST=Wisconsin/L=Madison, O=University of Wisconsin – Madison/
O=Computer Sciences Department/OU=Condor Project/CN=Todd 
Tannenbaum/emailAddress=tannenba@cs.wisc.edu"
```
tannenba

…

Etc.

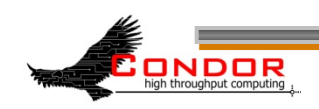

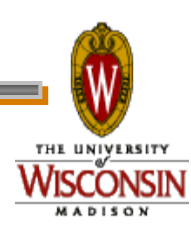

### **Mapping Users**

- › In the CERTIFICATE\_MAPFILE, you can now add a rule to map all users by extracting the username from their email address:
- SSL emailAddress=(.\*)@cs.wisc.edu \1

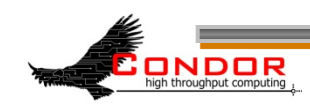

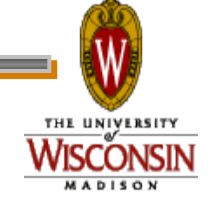

# **Securing Everything**

› If all hosts and users have credentials, you can then enable SSL authentication for ALL communication, not just daemon-todaemon. In the condor\_config:

SEC DEFAULT AUTHENTICATION = REQUIRED SEC DEFAULT AUTHENTICATION METHODS = SSL

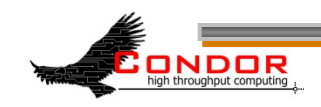

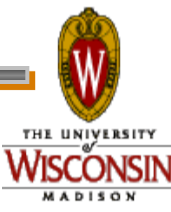

#### **More Information**

- › Ask me during this week!
- › You can find more detailed information, and examples using multi-level CAs here:

http://pages.cs.wisc.edu/~zmiller/ca-howto/

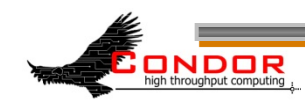

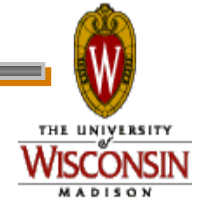